# **pco.**software Micro-Manager installation guide

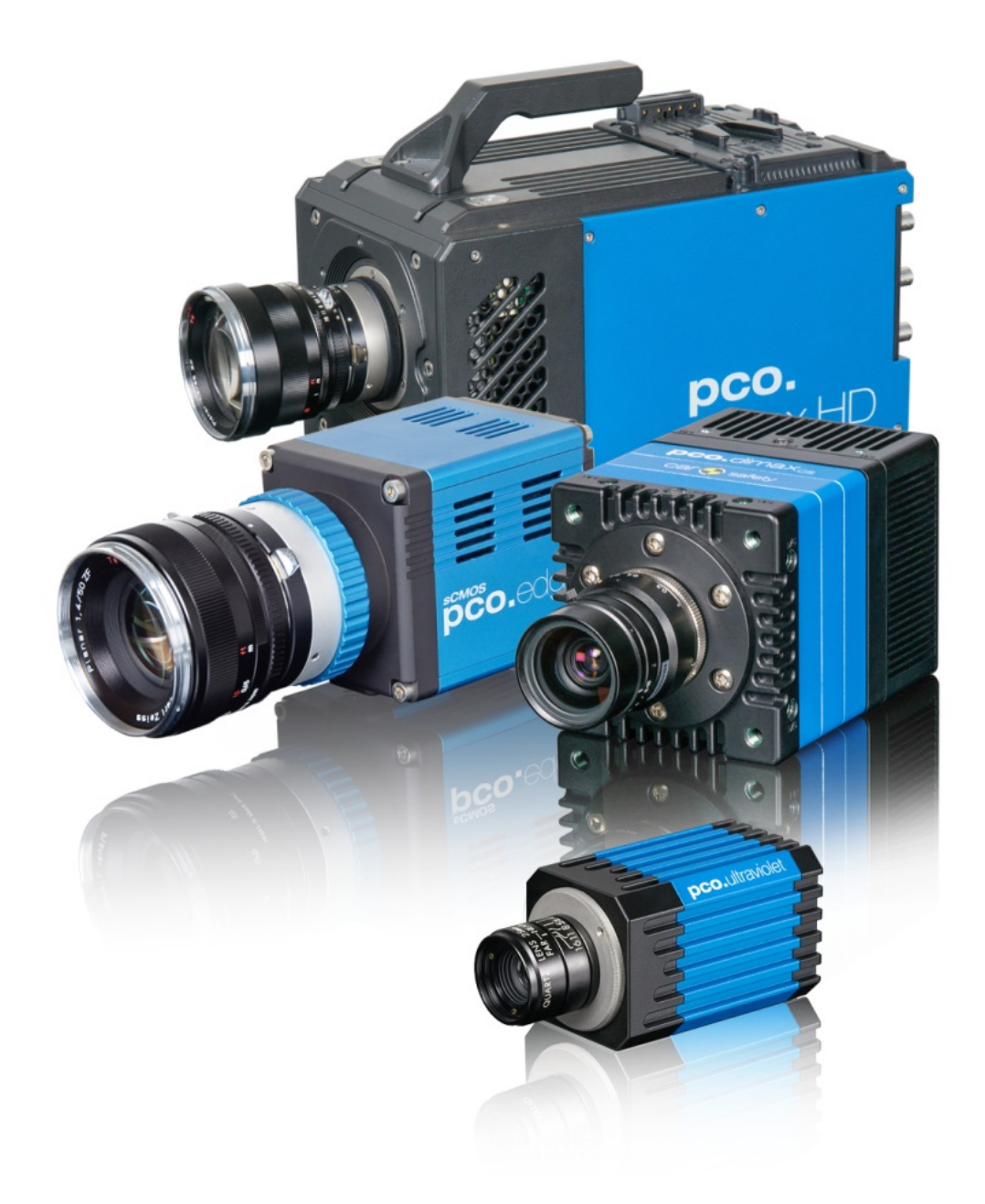

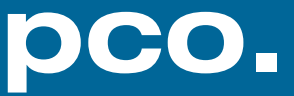

**Target Audience:** This software is designed for use by technicians, engineers and scientists.

**In case of any questions or comments, please contact us at PCO.**

telephone  $+49(0)$  9441 2005 50

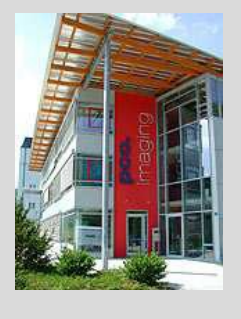

 $\frac{1}{49(0) 9441 2005 20}$ 

email info@pco.de

postal address **PCO AG** Donaupark 11 93309 Kelheim, Germany

Copyright for Micro-Manager: GNU "Lesser General Public License"

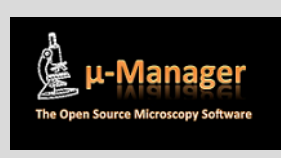

www.micro-manager.org

Copyright © 2017 PCO AG (called PCO in the following text), Kelheim, Germany. All rights reserved. PCO assumes no responsibility for errors or omissions in these materials. These materials are provided as is without warranty of any kind, either expressed or implied, including but not limited to, the implied warranties of merchantability, fitness for a particular purpose, or non-infringement. PCO further does not warrant the accuracy or completeness of the information, text, graphics, links or other items contained within these materials. PCO shall not be liable for any special, indirect, incidental, or consequential damages, including without limitation, lost revenues or lost profits, which may result from the use of these materials. The information is subject to change without notice and does not represent a commitment on the part of PCO in the future. PCO hereby authorizes you to copy documents for non – commercial use within your organization only. In consideration of this authorization, you agree that any copy of these documents, which you make, shall retain all copyright and other proprietary notices contained herein. Each individual document published by PCO may contain other proprietary notices and copyright information relating to that individual document. Nothing contained herein shall be construed as conferring by implication or otherwise any license or right under any patent or trademark of PCO or any third party. Except as expressly provided, above nothing contained herein shall be construed as conferring any license or right under any PCO copyright. Note that any product, process, or technology in this document may be the subject of other intellectual property rights reserved by PCO, and may not be licensed hereunder.

Released September 2017 © PCO AG

pco.software Micro Manager installation guide V2.00 © PCO AG, Germany

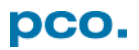

# TABLE OF CONTENTS

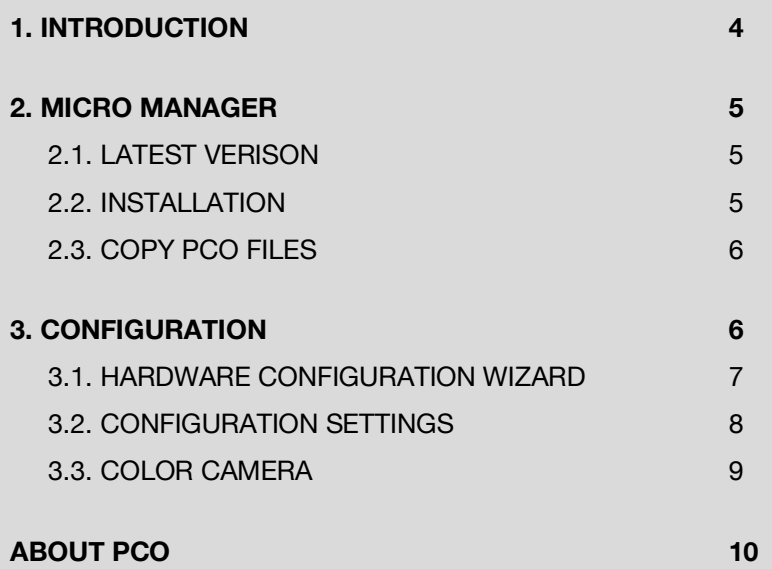

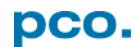

# <span id="page-3-0"></span>1. INTRODUCTION

Put together PCO's complete range of high performance scientific cameras into your specific microscopy setup with Micro-Manager.

All b/w and color versions of the following list are supported:

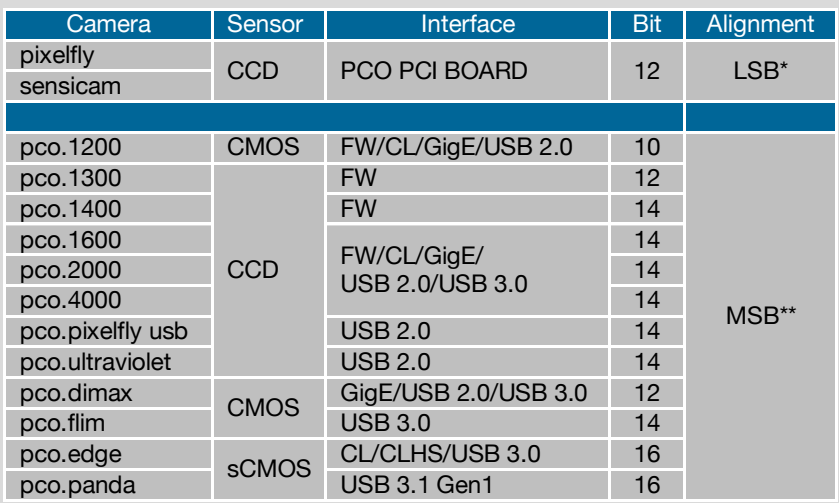

#### *Explanation:*

*Interfaces:* FW= Firewire IEEE1394A; CL= Camera Link, CLHS= Camera Link HS

*Alignment:* \*least significant bit; \*\*most significant bit

#### **About Micro-Manager**

In contrast to virtually all of the available commercial solutions, Micro-Manager supports multiple platforms and provides an *open plugin interface for adding new devices*. In addition, Micro-Manager is compatible with the widely used image processing package **ImageJ**  available in the public domain. Combined with ImageJ Micro-Manager provides a *full featured microscope management and image processing package*, comparable in capabilities to commercial solutions. It is distributed free of charge and under an Open Source license. Its code base and functionality can be customized, extended and re-used practically without restrictions.

PCO provides a free generic adapter for PCO scientific cameras on Microsoft Windows platforms.

# <span id="page-4-1"></span><span id="page-4-0"></span>2. MICRO MANAGER 2.1. LATEST VERISON

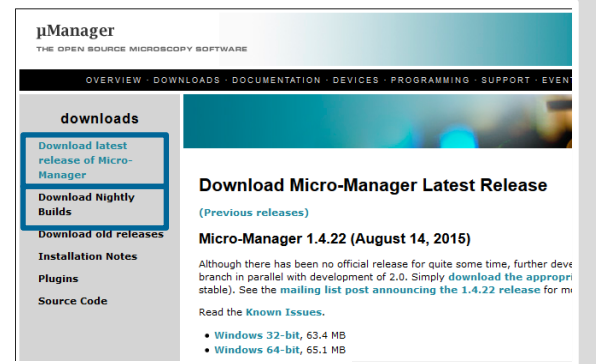

First download the latest *Micro-Manager version*. If you install the release version *1.4.22 from 2015* all new PCO cameras and implemented functions will not work.

Select *Download Nightly Builds* to get the latest version.

*Note:* nightly build is a beta version and is not for productive use  $\rightarrow$  the use is at you own risk

You always need to install PCO's Camware or the PCO runtime package, because some runtime DLL-files from the Camware or PCO runtime directory are needed (see **[2.3](#page-5-0)**).

## <span id="page-4-2"></span>2.2. INSTALLATION

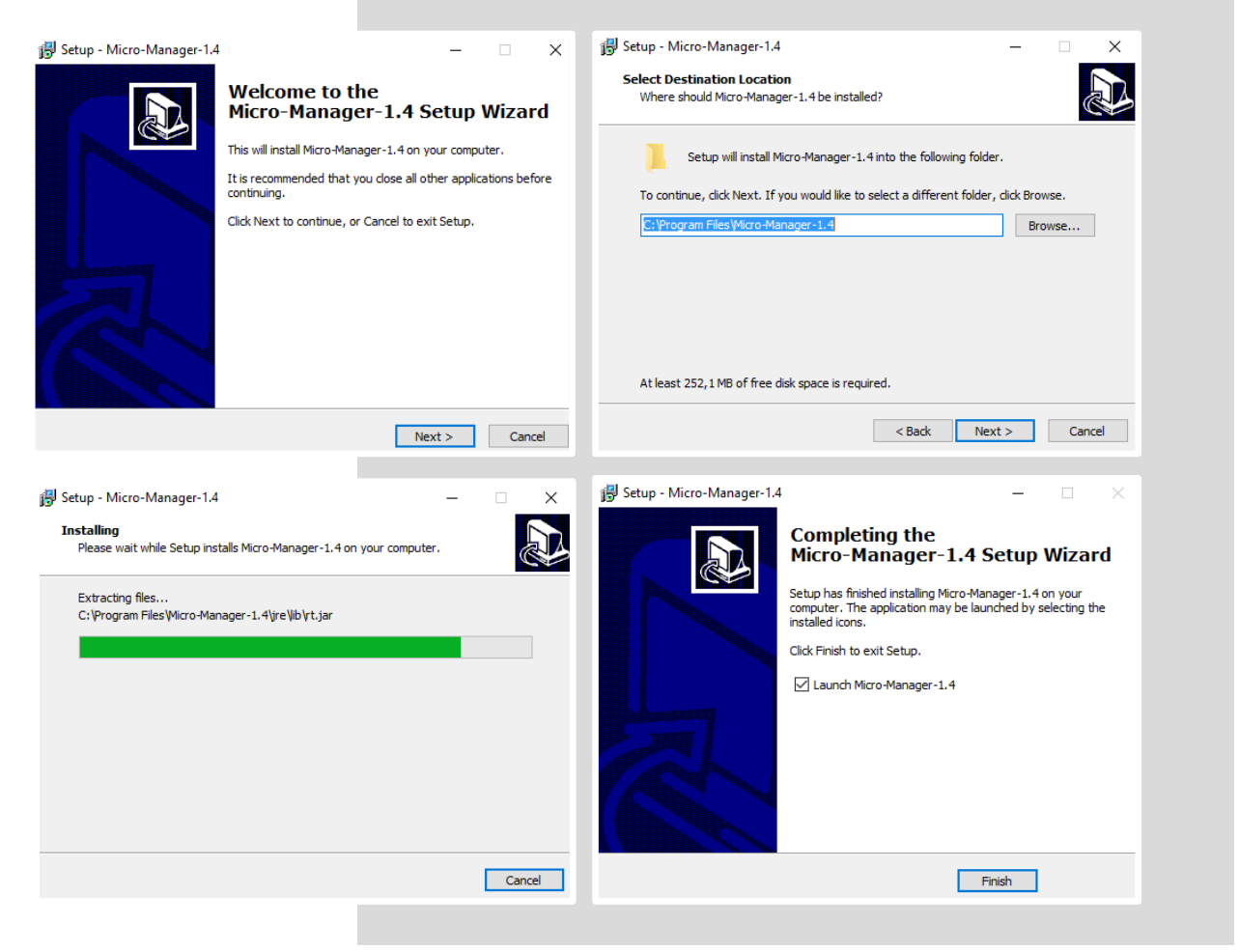

Please follow the installation wizard:

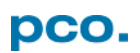

#### <span id="page-5-0"></span>2.3. COPY PCO FILES

Please *copy* the corresponding *dll files* into your Micro-Manager directory.

These files should be found *on your computer* under:

C...\Camware or C:\program files\digital camera toolbox\pco.runtime (64bit version) or under c:\program files (x86) (32bit version on a 64bit system)

Files needed for all PCO cameras:

- *PCO\_Conv.dll*
- *PCO\_CDlg.dll*
- *SC2\_Cam.dll*

In case of *Camera Link HS interface* you also need the following file:

• *sc2\_clhs.dll*

In case of *Camera Link (CL)* you also need the following files depending on the used framegrabber:

- Silicon Software ME4: *sc2\_cl\_me4.dll*
- Matrox: *sc2\_cl\_mtx.dll, clsermtx.dll, mtxclsermil.dll*
- National Instruments: *sc2\_cl\_nat.dll*

## <span id="page-5-1"></span>3. CONFIGURATION

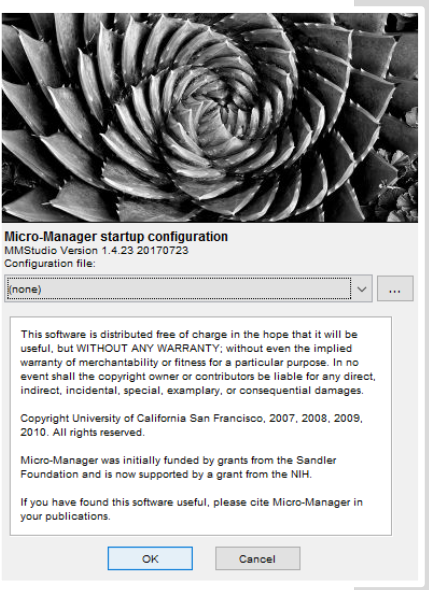

- First start *your PCO camera*
- Start *Micro-Manager*
- Open Micro-Manager with *default configuration (none)*

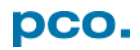

## <span id="page-6-0"></span>3.1. HARDWARE CONFIGURATION WIZARD

×

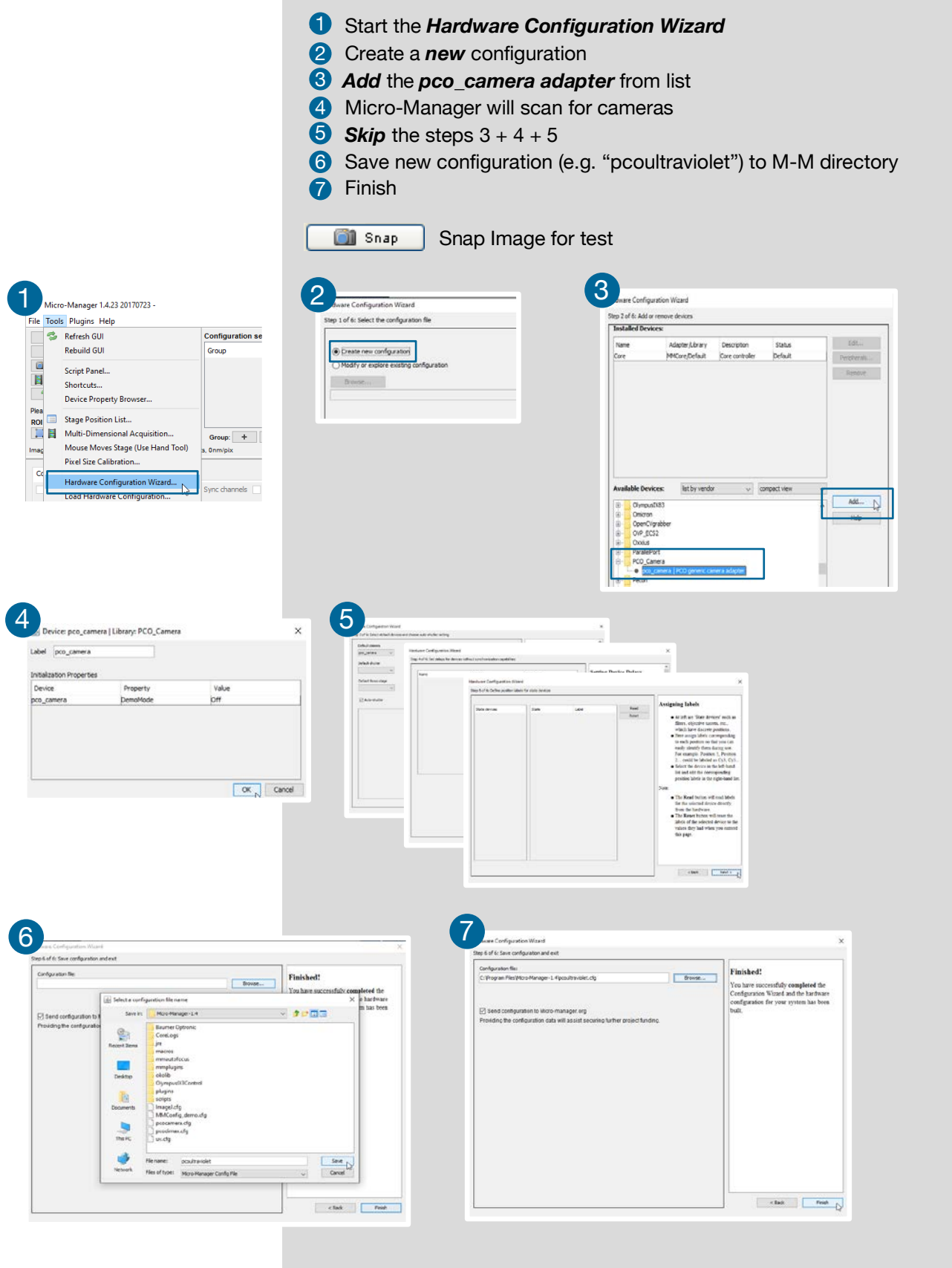

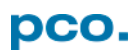

#### <span id="page-7-0"></span>3.2. CONFIGURATION SETTINGS

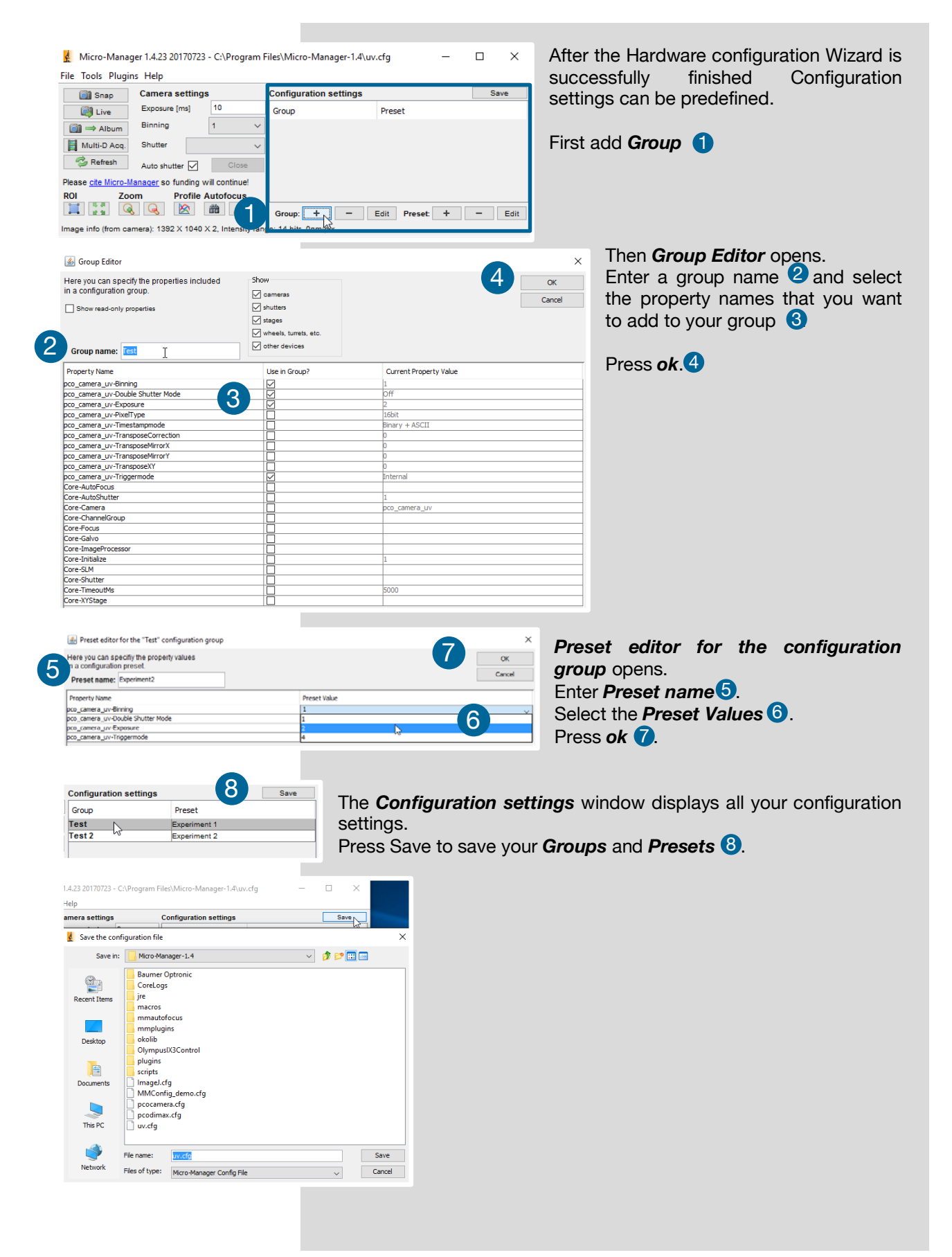

pco.

#### <span id="page-8-0"></span>3.3. COLOR CAMERA

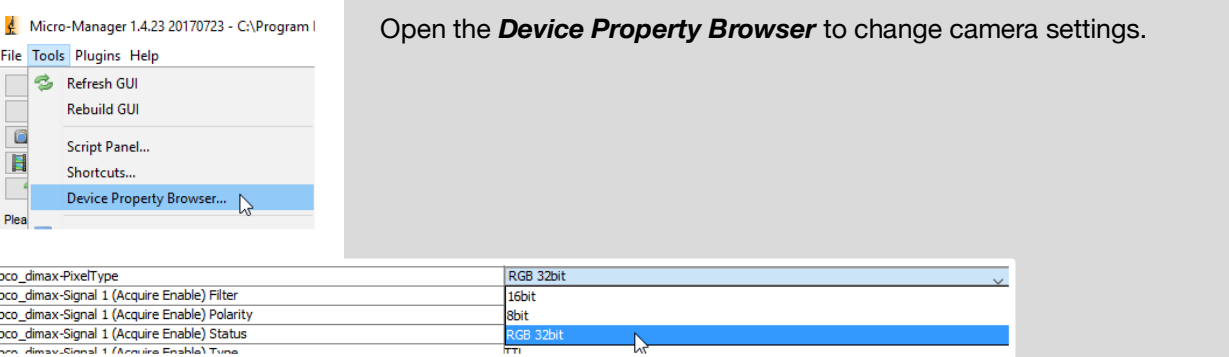

If you use a PCO color camera, change the *pco\_camera-PixelType* to *RGB 32 bit*.

Standard value is 16 bit – this will provide a b/w image.

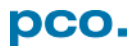

# <span id="page-9-0"></span>ABOUT PCO

**pco.**

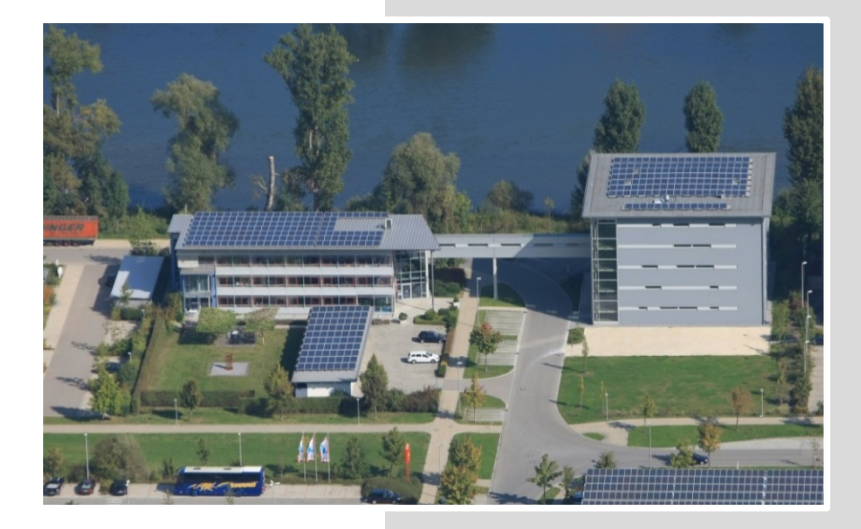

*In 1987*, PCO was founded with the objective to develop and to produce specialized, fast and sensitive video camera systems, mainly for scientific applications. Meanwhile the product range of PCO cameras covers digital camera systems with high dynamic range, high resolution, high speed and low noise, which are sold in the scientific and industrial market all over the world.

*Currently* PCO is one of the leading manufacturers of scientific cameras. Worldwide representatives, together with our own sales department and technical support assure that we keep in touch with our customers and their needs. The actual wide range of specialized camera systems is the result of technical challenge and product specific know-how. A design according to advanced techniques, a high standard of production and strict quality controls guarantee a reliable operation of the cameras. Our own developments in conjunction with an excellent contact to leading manufacturers of image sensors ensure our access to state-of-the-art CCD- and CMOS-technology for our cameras.

**Since 2001**, PCO is located in its own facility building in Kelheim at the shore of the beautiful and international river Danube. Here in the county Bavaria, which is well known for its excellent support and conditions for high technology companies, we share the benefits of the simple access to high performance products and services in the surrounding area.

*Kelheim* itself is a historical town, first documented in 866. The small city is founded at the confluence of the Danube and the Altmühl, which has been converted into the Rhine-Main-Danube bypass channel for water transport. Located in Danube-valley, it is the heart of a beautiful river and forest covered lime plateau landscape. It´s landmark, the Hall of Liberation, was built by Ludwig I. in 1863 on the Mount Michael and is visible from all over the city and valley. The beautiful Danube-Gorge, which is protected as natural monument since 1840, is located between Kelheim and the famous abbey Weltenburg*.*

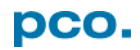

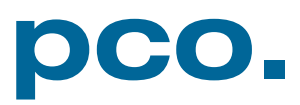